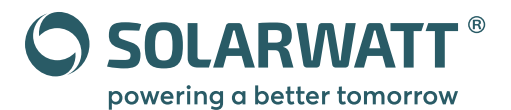

# **Quick Start Guide** SOLARWATT Manager flex 1.0

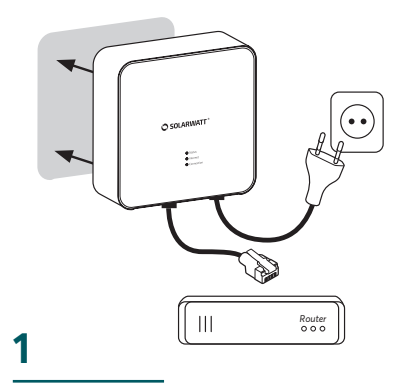

#### **Connect the Manager flex to the network via Ethernet or PLC**

The Manager flex is a Powerline (PLC) talent. Once connected to the router, it operates like a common powerline adapter.

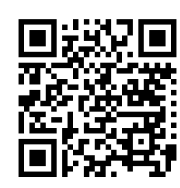

To activate the powerline communication, press the Install button on the back of the Manager flex for 2 seconds.

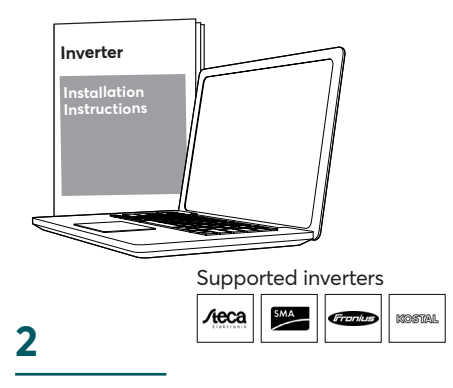

**Make necessary settings on the inverter**

To ensure that the Manager flex properly reads out the inverter, the following inverter settings are important:

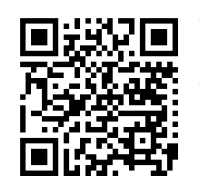

• Deactivate dynamic throttling Set data output

format to tcp

**How it works ... How it works ... How it works ...**

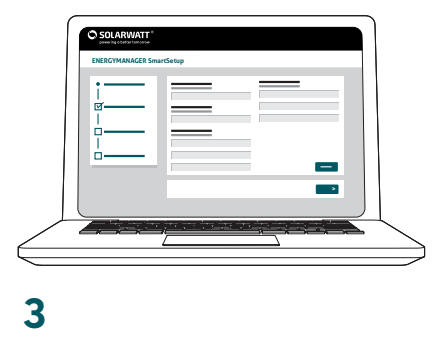

### **Set up the Manager flex via SmartSetup**

The setup process ensures that every component around the system is correctly allocated so that the Manager flex can properly process all balances.

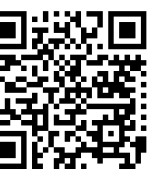

Setup access: **OS X, Linux:** 

http://energymanager.local/

**Windows:**

http://energymanager/

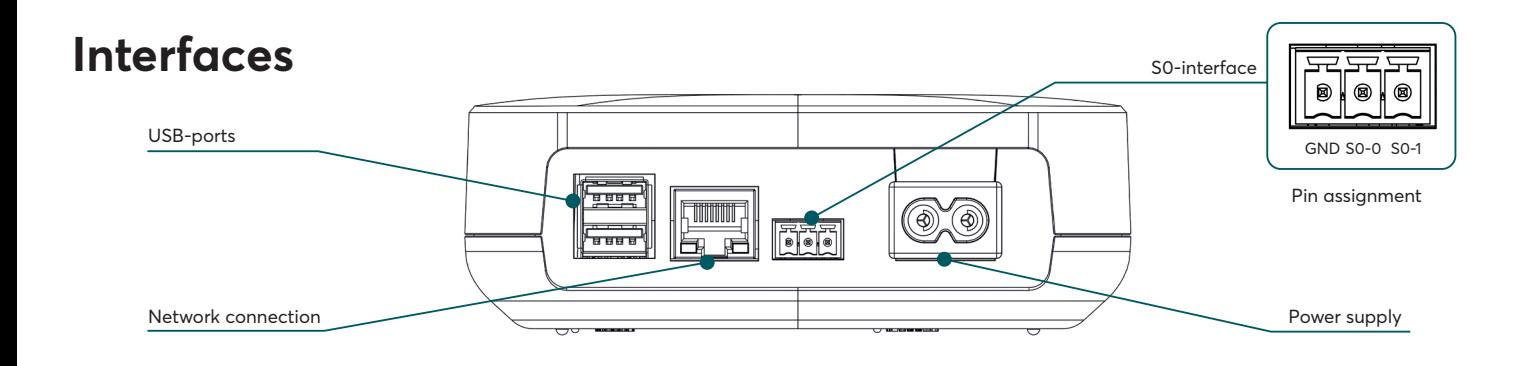

## **LED Codes**

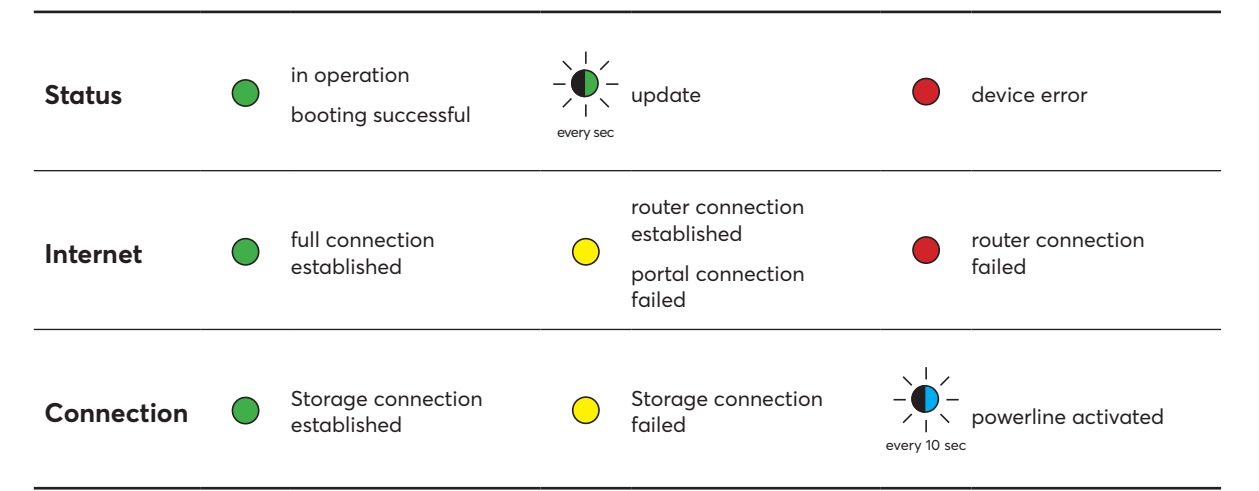

#### **Any problems setting up the Manager flex?**

We have listed frequently occurring troubles in the Manager flex online help.

Just scan the QR Code to get to the help section.

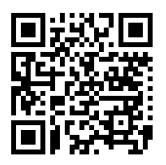